# **Android**回放 **Core SDK** 集成文档

# **1.**简介

百家云Android点播回放core sdk 是一个集点播和回放于一体的 无UI纯实现的代码集,点播功能包括在线视频、离线下载、离线 播放。回放功能依赖点播播放器之外还包含PPT、聊天消息等模 块,同时也支持离线下载和播放,百分百还原直播场景。

#### 推荐使用**Android Studio**集成。

2.0将点播和回放SDK合并,如果需要1.x版本的文档请前往以下 页面

1.x[版本回放](https://dev.baijiayun.com/default/wiki/detail/33)Core文档链接

### **1.1.** 功能描述

SDK支持Android5.0 (api level 21) 及以上

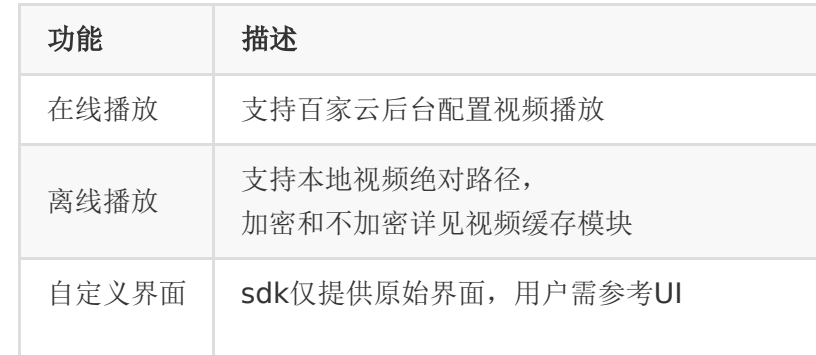

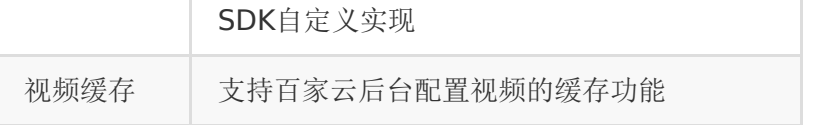

## **1.2.** 示例工程

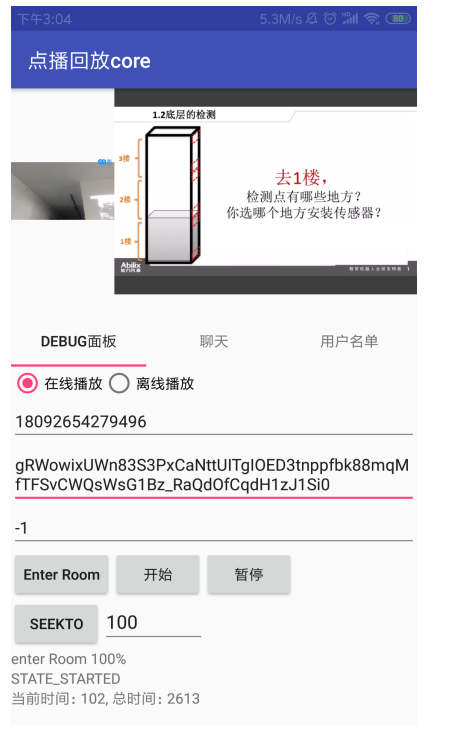

gitlab链接: [http://git2.baijiashilian.com/open](http://git2.baijiashilian.com/open-android/VideoPlayer2.0Demo)android/VideoPlayer2.0Demo(apk在apk\_bin目录下)

# **2.** 快速集成

# **2.1.** 在**Application**初始化**sdk**

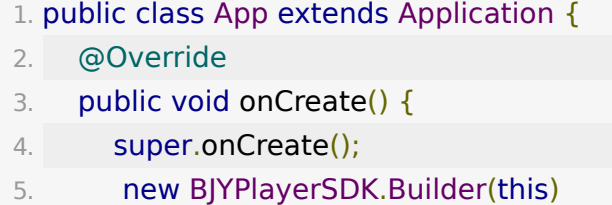

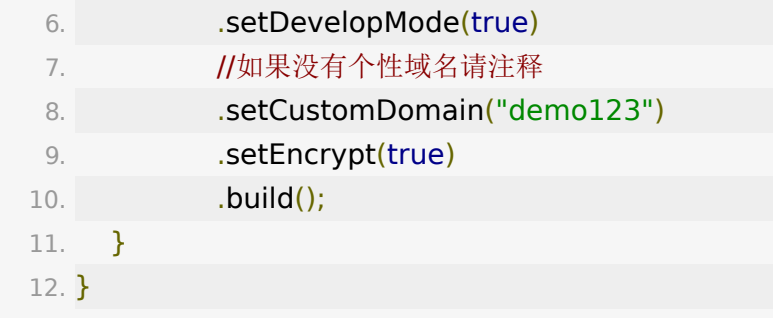

通过BJYPlayerSDK.Builder配置参数,可配置的参数有

设置开发者模式。开发者模式开启后会打印关键日志、显示 播放器调试模板,方便开发, 正式发版建议关掉

```
1. /**
2. * 设置开发者模式
3. * @param isDevelopMode true 设置为开发者模式
4. * @return
5. */
6. public Builder setDevelopMode(boolean
 isDevelopMode)
```
设置专属域名。专属域名从百家云账号中心获取,传入规 则: 例如专属域名为 demo123.at.baijiayun.com, 则前 缀为 demo123 ,参考 [专属域名说明。](http://dev.baijiayun.com/default/wiki/detail/54)

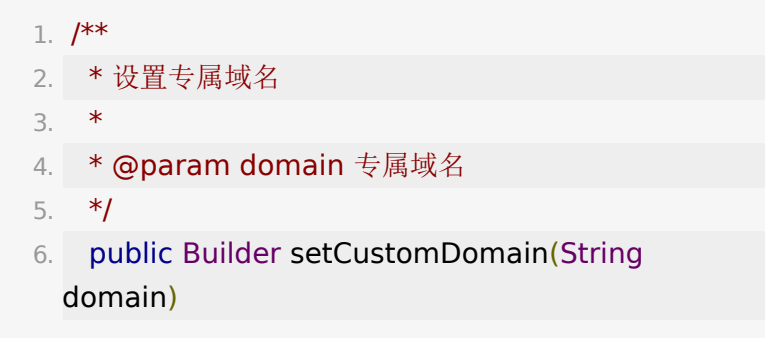

设置是否加密,对在线播放和下载均有效

```
1. /**
2. * 设置加密
3. * @param isEncrypt true 加密, 对在线和下载均有
 效
4. * @return
5. */
```
6. public Builder setEncrypt(boolean isEncrypt)

设置是否解析user相关信令(默认未开启)

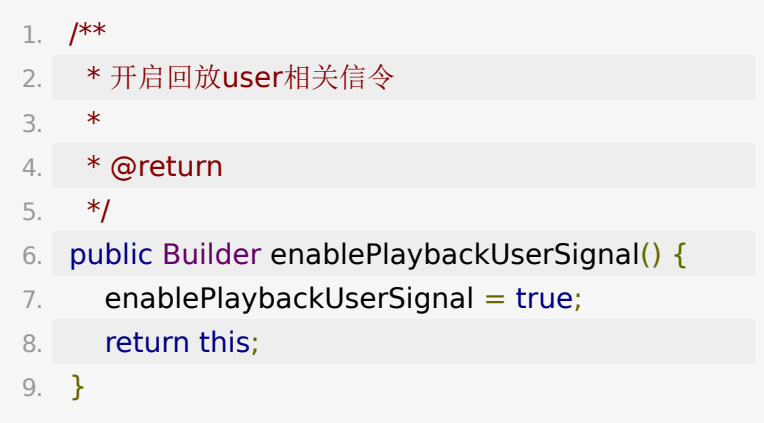

其它配置项

- 1. 设置静态课件默认压缩尺寸,默认720,取值范围 [720,4096],取值越大压缩精度越小,图片越清晰,内存占 用越大。
	- 1. public static int STATIC\_PPT\_DEFAULT\_SIZE = 720; 2. // eg 主动设置压缩宽高为1080, 调高静态课件清 晰度 3. BJYPlayerSDK.STATIC\_PPT\_DEFAULT\_SIZE = 1080;

2. 设置是否禁用动态PPT, 默认false

1. // eg 主动关闭课件动效

2. BJYPlayerSDK.DISABLE ANIM PPT = true;

3. 设置最大支持还原画笔轨迹的数量,默认值8000。正常情况 下外界无需主动赋值,仅当回放画笔信令过多导致内存不足 无法播放回放时可以考虑调低此阈值,舍弃掉画笔还原的效 果减少内存占用。

> 1. // eg 主动调低支持还原画笔轨迹的数量, 当 shape\_append信令数量超过4000条则不处理

2. BJYPlayerSDK.MAX\_SUPPORT\_SHAPE\_APPEND\_C  $= 4000;$ 

### **2.2.** 说明

回放模板依赖前述点播播放器,同时包含一套信令处理逻辑,通 过暴露特定接口实现PPT翻页、聊天信息、画笔绘制、在线人员 等模块。简言之,回放=点播播放器+信令逻辑=点播+ppt+聊 天信息+在线人员信息。

回放的快速集成包含以下几个步骤:

### **2.3.** 初始化播放器

1. //创建默认播放器实例

- 2. IBJYVideoPlayer bjyVideoPlayer =
	- VideoPlayerFactory.createDefaultVideoPlayer();
- 3. //播放器实例绑定BJYPlayerView
- 4. bjyVideoPlayer.bindPlayerView(playerView);

这部分可参看上述点播部分介绍[,电梯直达](http://dev.baijiayun.com/wiki/detail/65#h4-7)。

### **2.4.** 初始化回放房间信息

**PBRoom**是对回放房间的抽象接口,包含进房间、绑定播放器、 暴露信令处理后的各种信息接口。

**BJYPlayerSDK.newPlayBackRoom()**提供了多个重载的实 现,轻松获取多个场景下的回放房间PBRoom实例。 长期课的概念,长期课是拥有相同教室id的回放集合,长期课以 sessioId来区分各个子课程。

- 创建在线回放**PBRoom**
- 1、非长期课回放
	- 1. PBRoom mRoom =

BJYPlayerSDK.newPlayBackRoom(this, classId, classToken);

参数说明如下:

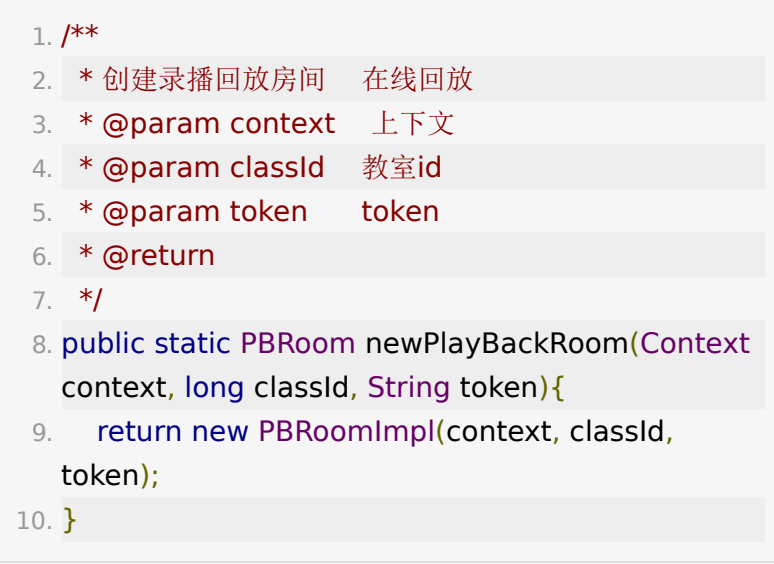

#### 2、长期课回放

1. PBRoom mRoom =

BJYPlayerSDK.newPlayBackRoom(this, classId, sessionId, classToken);

```
参数说明如下:
```
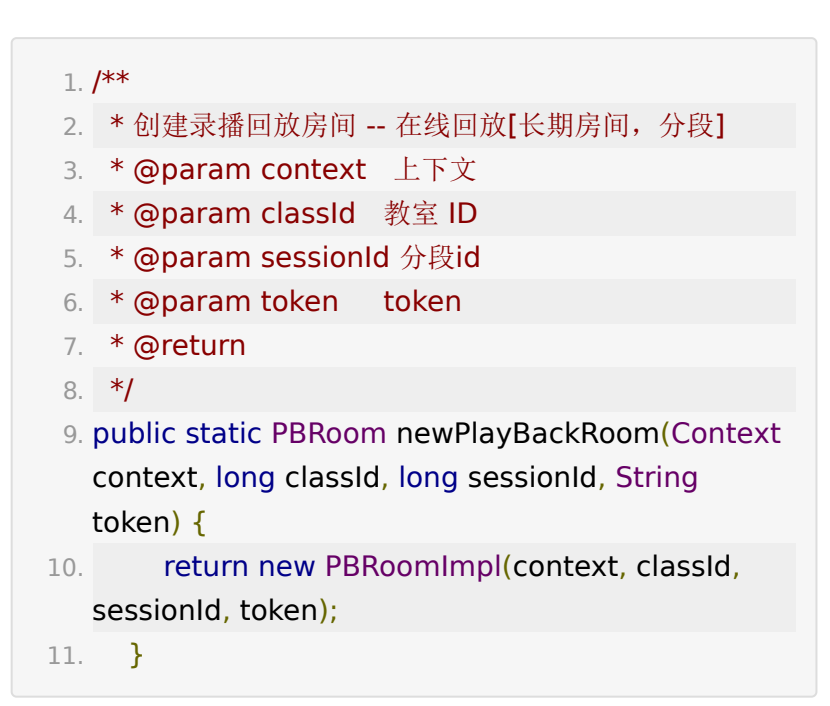

创建离线回放**PBRoom**

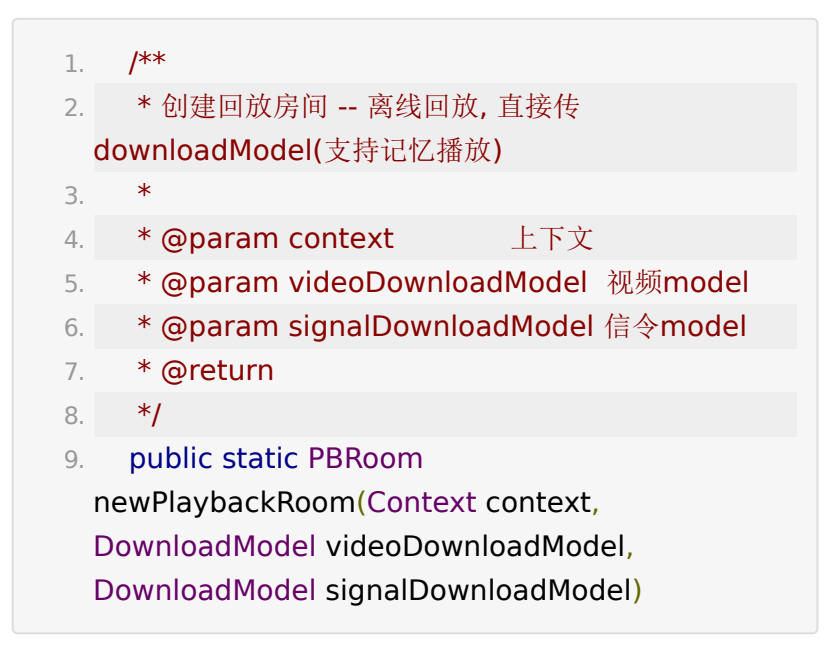

### **2.5.** 注册播放器状态回调

注册播放器回调同点播部分,可参考上述介绍,自行添加监听 器,下面仅注册播放时间变化监听和播放器状态改变监听。

```
1. bjyVideoPlayer.addOnPlayingTimeChangeListener(n
   OnPlayingTimeChangeListener() {
2. @Override
3. public void onPlayingTimeChange(int
  currentTime, int duration) {
4. debugFragment.setPlayerTime("当前时
  间: " + currentTime + ", 总时间: " + duration);
5. }
6. });
7. bjyVideoPlayer.addOnPlayerStatusChangeListener(n
   OnPlayerStatusChangeListener() {
8. @Override
9. public void onStatusChange(PlayerStatus
  status) {
10. 
  debugFragment.setPlayerStatus(status.name());
11. }
12. \{\}
```
## **2.6. PBRoom**绑定播放器实例

PBRoom通过持有IBJYVideoPlayer实例才能获取到播放器的各 种状态回调

1. mRoom.bindPlayer(bjyVideoPlayer);

# **2.7.** 进房间并注册**enterRoom**回调

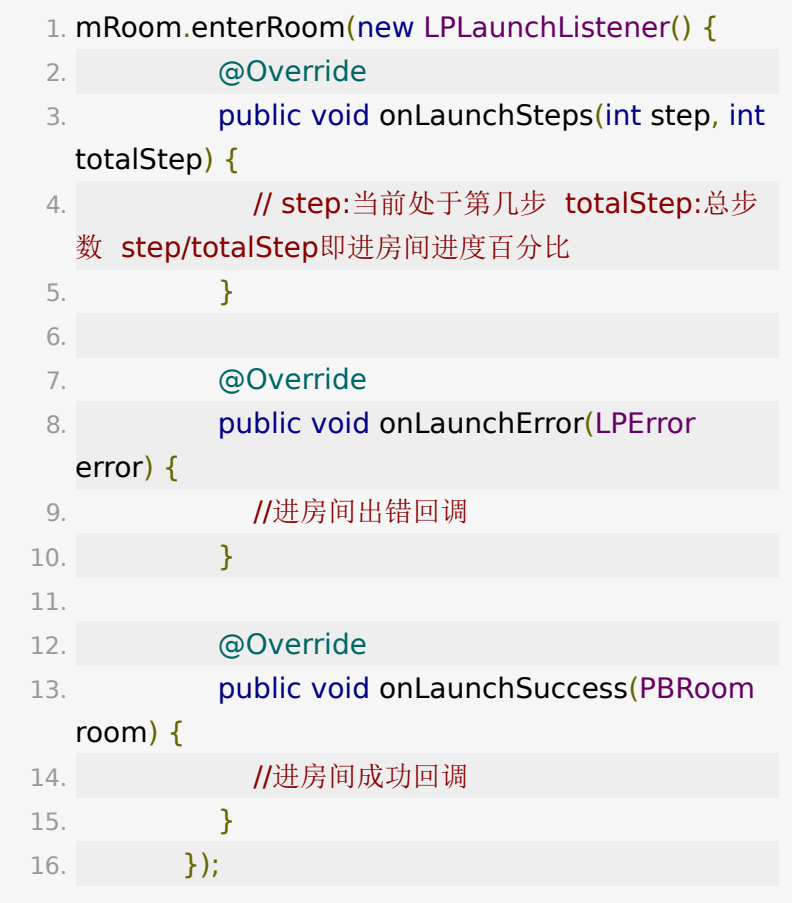

至此,回放流程已经全部完成

# **3.** 回放相关信令监听

### **3.1.** 绑定**PPT**

#### **1**)**PPTView**简介

PPTView继承自ViewGroup,实现PPT显示、画笔绘制、手势缩 放。

#### **2)**初始化**PPTView**

同样,这里有Java代码创建和xml声明两种方式,下面介绍xml 的方式。

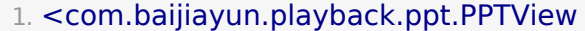

- 2. android:id="@+id/pptview"
- 3. android:layout width="match parent"
- 4. android: layout height="200dp" />
- 1. PPTView pptView = findViewById(R.id.pptview);
- 2. //设置ppt背景色
- 3. pptView.setBackgroundColor(ContextCompat.getCo R.color.lp\_ppt\_bg));

#### **3**)绑定**PBRoom**

1. pptView.attachPBRoom(mRoom);

### **3.2.** 获取聊天消息

```
1. disposable =mRoom.getChatVM().getObservableOfNotifyDataCh
2. 
 .observeOn(AndroidSchedulers.mainThread())
3. .subscribe((List<IMessageModel>
 iMessageModels) -> {
4. //返回当前时刻的聊天消息集合
5. 
 messageAdapter.notifyDataSetChanged();
6. } });
```
### **3.3.** 获取在线人员

1. onlineUserDisposable = mRoom.getOnlineUserVM().getObservableOfOnlineU

```
2. 
 .observeOn(AndroidSchedulers.mainThread())
3. .subscribe((List<IUserModel>
 iUserModels) -> {
4. //这里返回当前在线人员集合
5. 
 userAdapter.notifyDataSetChanged();
6. \{\}
```
### **3.4.** 退出房间

关闭回放页面,需要退出房间并释放资源

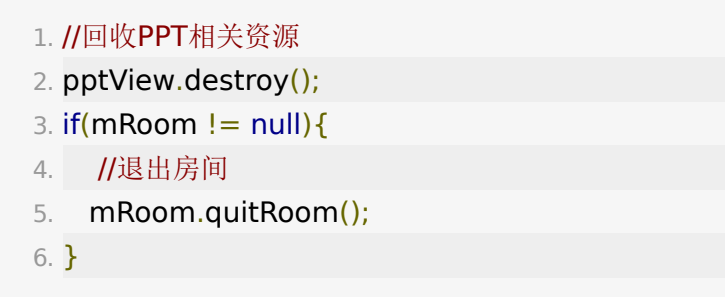

# **4.** 下载

注意,点播和回放共用同个下载模块,请不要重复初始化 DownloadMananger。

## **4.1.** 下载初始化

**Android 8.0**兼容、获取**DownloadMananger**、设置缓存 路径、加载缓存记录、设置下载清晰度匹配规则部分同点播,请 直接参考[点播。](http://dev.baijiayun.com/wiki/detail/65#h12-13)

### **4.2.** 回放下载

```
1. playbackDisposable =
 downloadManager.newPlaybackDownloadTask("play
   roomId, sessionId, token, "extraInfo")
2. 
  .observeOn(AndroidSchedulers.mainThread())
3. .subscribe(downloadTask ->
 adapter.notifyDataSetChanged(), throwable -> {
4. throwable.printStackTrace();
5. 
 Toast.makeText(SimpleVideoDownloadActivity.this,
   throwable.getMessage(),
 Toast.LENGTH_LONG).show();
6. \};
```
参数说明:

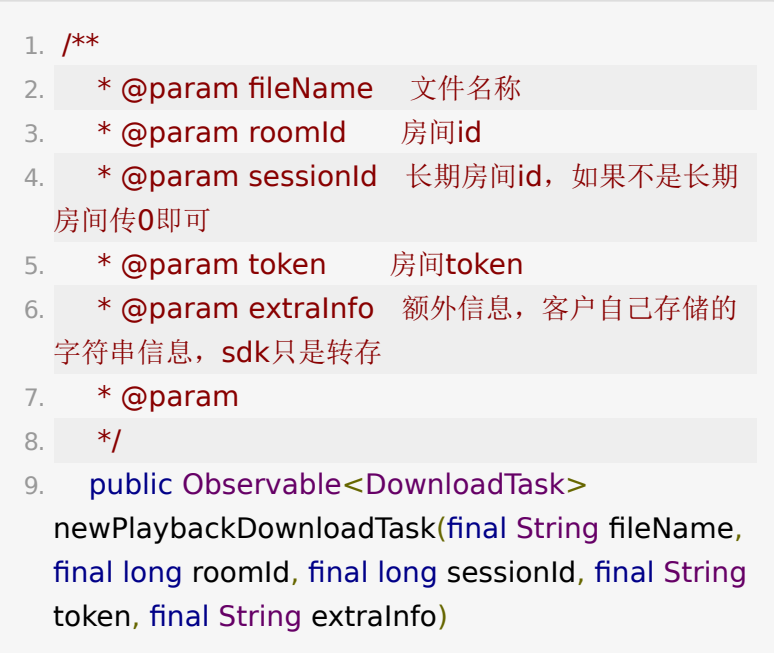

其它重装方法的参数说明如下:

 $1. /$ \*\*

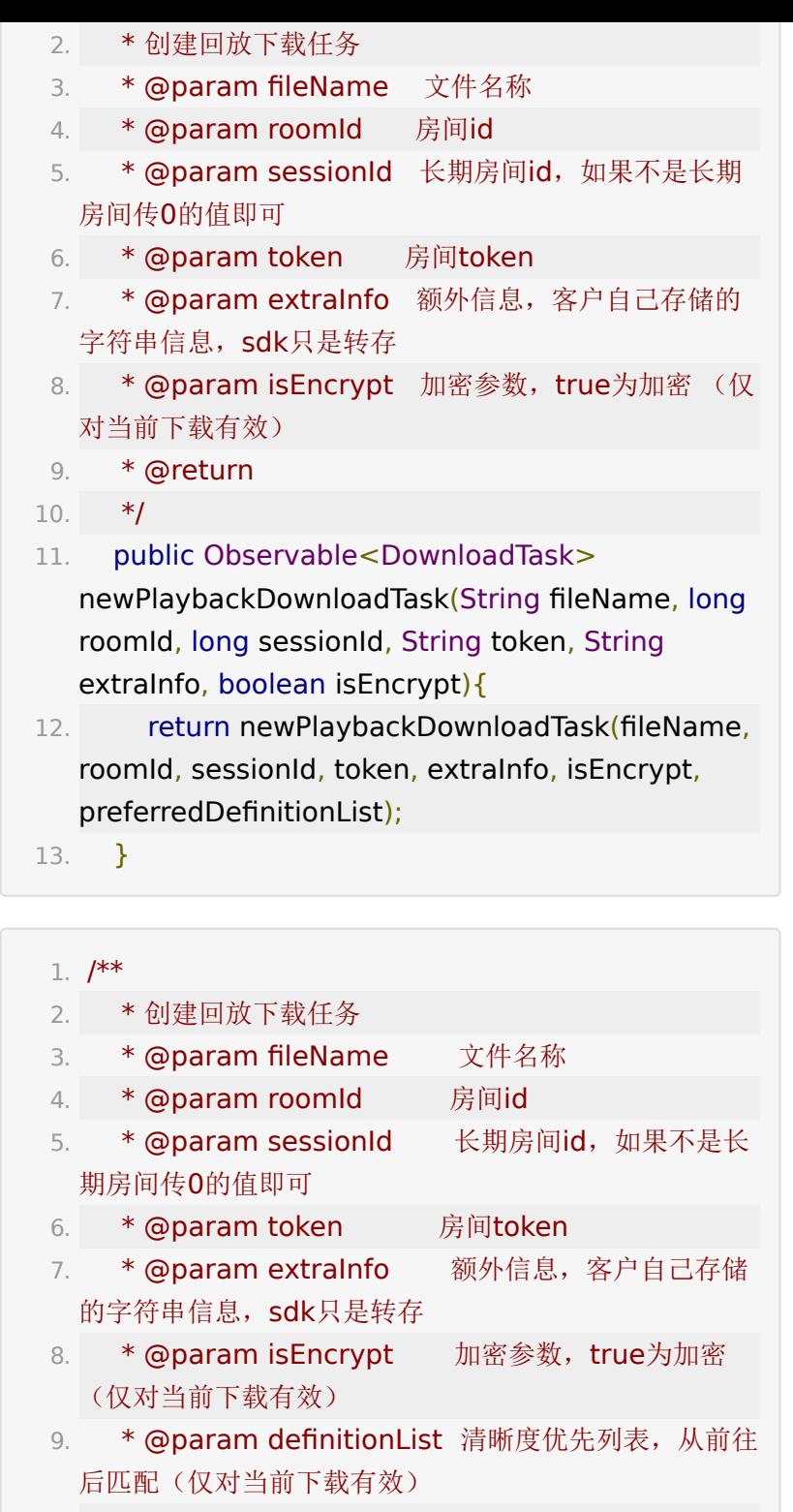

10. \* @return

11. \*/ 12. public Observable<DownloadTask> newPlaybackDownloadTask(final String fileName, final long roomId, final long sessionId, final String token, 13. **final String** extraInfo, boolean isEncrypt,

List<VideoDefinition> definitionList)

### **4.3.** 下载状态回调

直接参考[点播](https://dev.baijiayun.com/wiki/detail/65#-h11-20)

## **4.4. DownloadTask**接口清单

直接参考[点播](https://dev.baijiayun.com/wiki/detail/65#-h11-21)

## **4.5. DownloadModel**字段说明

直接参考[点播](https://dev.baijiayun.com/wiki/detail/65#-h11-22)

## **5.** 错误码

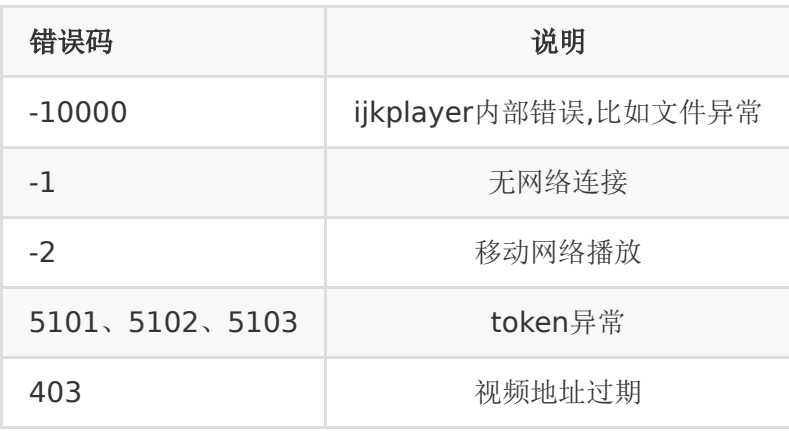

注: ijkplayer没有给出具体错误码,详见源码的头文件 ijkplayer\_ android\_def.h

其余错误码可参考AndroidSDK的[MediaPlayer](https://developer.android.google.cn/reference/android/media/MediaPlayer?hl=zh_cn#MEDIA_ERROR_IO)

## **6.** 常见问题

#### **1**)为什么播本地视频总是提示**-10000**错误?

-10000错误码为ijkplayer底层报出的错误,请检查本地文件是 否为合法视频文件,尝试使用系统播放器能不能正常播放。

**2**)为什么我集成之后播放视频一直在**loading**,没有播放出 来?

首先检查网络连接是否正常,再者视频渲染采用surfaceview, 初始化需要一定的时间,可在调用播放视频方法的时候尝试加入 500ms左右延时。

**3**)为什么一直提示我**token**解析失败?

一个视频id对应一个token, token是百家云后台生成的, 您可以 联系后台开发人员确定token是否是正确的,再者查看初始化播 放器的时候部署环境是否为在线环境。

**4**)播放器提示**-10000**,什么原因导致?

播放器报-10000错误码,可能出现的原因比较多,比如connect timeout IO Error等都会导致播放器提示-10000。这种情况下重 试播放即可恢复正常。

**5**)为什么某些机器上音视频不同步?

请确认同时引入armeabi-v7a和armeabi两种so库。

**6**)播放器是否支持**64**位或者**api30**?

VideoplayerCore 3.4.0以上支持

1. application标签 加上 android:allowNativeHeapPointerTagging="false"

2. 需要配置

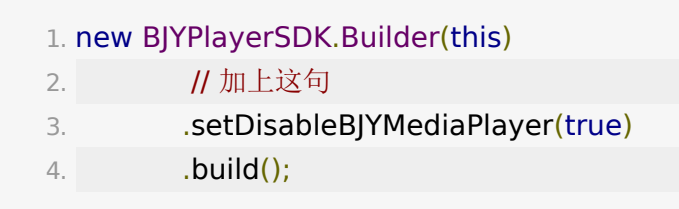

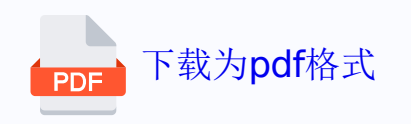